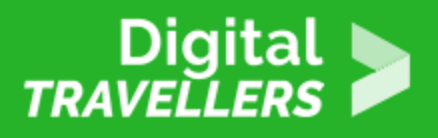

# **GARDER SON MOT DE PASSE SECRET**

SÉCURITÉ > 4.2 PROTÉGER LES DONNÉES PERSONNELLES ET LA VIE PRIVÉE

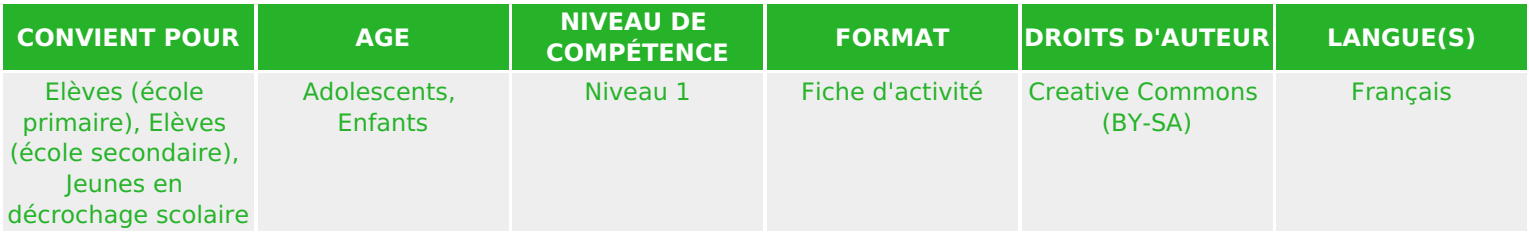

Sur un appareil de l'école, l'enseignant montre aux élèves comment procéder pour personnaliser leurs paramètres de confidentialité. Cette fiche fait partie du programme pédagogique « Les Cyber Héros » destiné aux 8-14 ans.

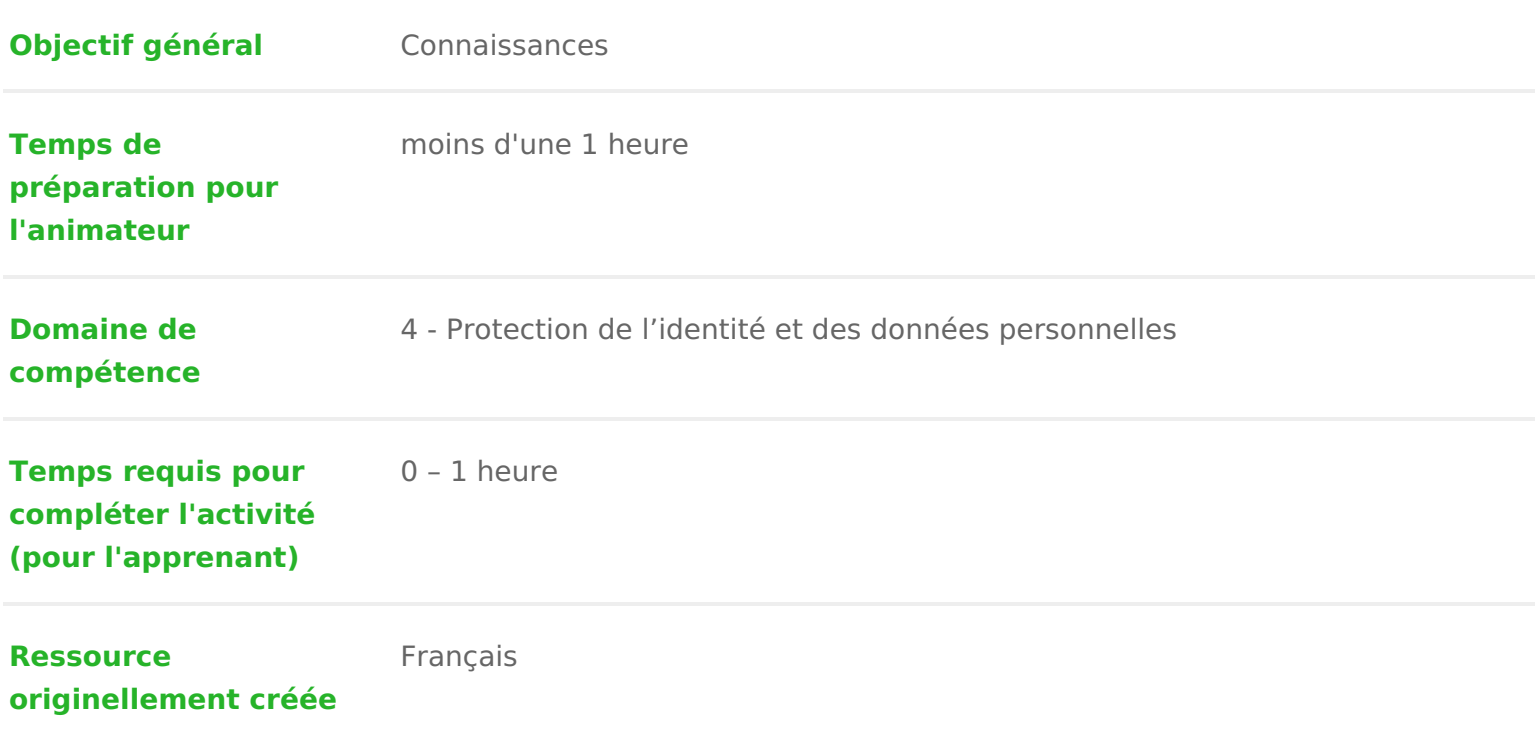

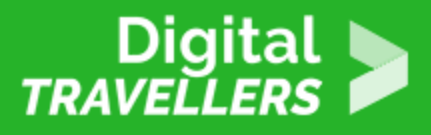

### **DÉROULÉ**

### 1 **Objectifs des élèves**

- Personnaliser les paramètres de confidentialité des services en ligne utilisés
- Définir quelles informations peuvent être partagées ou non sur les sites et les services
- Comprendre en quoi consistent l'authentification à deux facteurs et la validation en deux étapes, et quand s'en servir

## 2 **Discussion**

#### **La confidentialité et la sécurité sont tout aussi importantes**

La confidentialité et la sécurité en ligne vont de pair. La plupart des applications et des logiciels offrent des moyens de contrôler quelles informations nous partageons et comment. Lorsque vous utilisez une application ou un site Web, recherchez l'option intitulée « Mon compte » ou « Paramètres », par exemple. Vous pourrez ainsi accéder aux paramètres de confidentialité et de sécurité pour configurer les actions suivantes :

- Définir quelles informations sont visibles sur votre profil
- Choisir qui peut consulter vos posts, vos photos, vos vidéos ou tout autre contenu que vous partagez

En apprenant à vous servir de ces paramètres pour protéger votre vie privée et en veillant à les tenir à jour, vous contrôlerez plus facilement la confidentialité et la sécurité de vos informations. Gardez à l'esprit que vous devez toujours définir ces paramètres avec vos parents ou votre tuteur.

# 3 **Activité**

#### **Étudier les options**

L'appareil de l'école est branché sur le rétroprojecteur. Accédons à la page des paramètres de cette

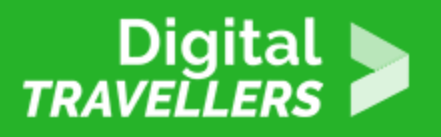

application pour voir quelles sont les options disponibles. Dites-moi comment effectuer les opérations suivantes :

- Modifier votre mot de passe
- Accéder à vos paramètres de partage, de localisation et autres pour déterminer lesquels vous conviennent le mieux
- Recevoir des alertes si une personne tente de se connecter à votre compte depuis un appareil inconnu
- Rendre accessible votre profil en ligne (y compris les photos et les vidéos) uniquement aux membres de la famille et aux amis de votre choix
- Activer l'authentification à deux facteurs ou la validation en deux étapes
- Configurer les informations de récupération si vous ne parvenez plus à accéder à votre compte

## 4 **Conclusion**

Le choix d'un mot de passe unique et sécurisé pour chacun de vos comptes est une première étape essentielle. À présent, vous devez mémoriser ces mots de passe et les garder pour vous.